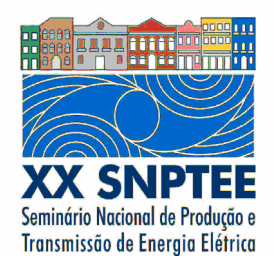

**XX SNPTEE SEMINÁRIO NACIONAL DE PRODUÇÃO E TRANSMISSÃO DE ENERGIA ELÉTRICA**

Versão 1.0 22 a 25 Novembro de 2009 Recife - PE

**GRUPO -IX** 

# **GRUPO DE ESTUDO DE OPERAÇÃO DE SISTEMAS ELÉTRICOS - GOP**

# **DEFINIÇÃO DE UM AMBIENTE DE ESTUDOS PARA OPERADORES DO TEMPO-REAL**

 **Rafael R. Gomesl(\*) Juliana M. Timbó Alves Marcelo Rosado da Costa Luiz A. Cordeiro Pereira CEPEL CEPEL CEPEL CEPEL**

### RESUMO

Este trabalho apresenta uma proposta de um ambiente de estudos voltado para usuários da operação em temporeal. No contexto da operação em tempo-real do sistema elétrico, programas auxiliares podem ser utilizados para orientar o operador frente a uma situação de contingência. Neste cenário, o tempo de ação do operador é um fator crítico. As ações do operador e as respectivas conseqüências podem ser simuladas antes de serem aplicadas no tempo-real. Por estar completamente integrado ao sistema de operação em tempo-real, este ambiente torna-se uma poderosa ferramenta para estudos imediatos, dado o estado operativo do sistema elétrico.

# PALAVRAS-CHAVE

Ambiente de Estudo para Operadores do Tempo-Real, Fluxo de Potência do Operador.

# 1.0 - INTRODUÇÃO

O sistema elétrico brasileiro possui características únicas, sendo considerado um dos sistemas mais confiáveis e de mais baixos custos operacionais e ambientais do mundo [1]. Predominantemente de geração hidráulica, o sistema integrado nacional (SIN) possui centros consumidores localizados a grandes distâncias dos parques geradores. Esta característica do SIN torna a sua operação em tempo-real uma tarefa bastante complexa.

Esta complexidade da operação exige uma atuação rápida e eficaz das equipes de operação frente a uma situação de contingência no sentido de evitar um colapso total ou mesmo parcial do fornecimento de energia elétrica. Em muitos casos a experiência acumulada pelo operador é um fator decisivo para a manutenção das condições operativas do sistema elétrico. Casos particulares, ainda não experimentados ou não previstos pelas normas de operação podem ser uma incógnita obscura na tomada da decisão.

Neste contexto surgem os programas de análise de redes elétricas na função de estudos. Estes programas visam melhorar e aumentar o ferramental disponível ao operador para a análise rápida de ações possíveis, dado um cenário de pós-contingência, antes mesmo de serem aplicadas no tempo-real.

Este trabalho irá descrever o ambiente de estudo disponível no SAGE (Sistema Aberto de Gerenciamento de Energia) desenvolvido pelo CEPEL – Centro de Pesquisa de Energia Elétrica. Serão apresentadas as ferramentas já disponíveis no pacote de estudos, formas e exemplos de utilização com suas respectivas telas. As aplicações previstas para o desenvolvimento futuro também serão apresentadas para possíveis discussões. As funções de análise de rede em tempo-real do SAGE já foram apresentadas no trabalho da referência [2].

### 2.0 - O SAGE

O CEPEL vem atuando na área de supervisão e controle de sistemas elétricos, praticamente, desde a sua fundação, em 1974. Em 1991, o CEPEL decidiu reunir a ampla experiência existente para promover o desenvolvimento do SAGE, um sistema de supervisão e controle que, além de implementar a fundo as características de sistemas abertos da segunda geração de centros de controle (ainda em fase de concepção, na época), seria projetado para atender às particularidades do sistema elétrico brasileiro.

Para atender a esta última exigência foi dado destaque para a robustez, a flexibilidade, a facilidade de manutenção e a capacidade de comunicação através dos protocolos em uso no Brasil [3-6]. Para atingir estas metas enfatizou-se a interação direta dos desenvolvedores do sistema com os clientes brasileiros. Esta abordagem revelou-se mutuamente benéfica e tornou-se uma característica marcante da solução SAGE.

Este sistema pode ser configurado para diversas aplicações no processo de automação das empresas de energia elétrica, incluindo usinas e subestações, suportadas por arquiteturas de baixo custo (PC com Linux), ou aplicações nos níveis hierárquicos superiores, tais como Centros de Operação de Sistemas (COS), suportadas por redes locais heterogêneas compostas por hardware de diferentes fabricantes: Workstations (RISC) e PC, em diferentes sistemas operacionais da família Unix. O SAGE provê ainda suporte para a integração da base de dados do tempo-real (BDTR) com a rede de gestão corporativa da empresa, através da base de dados histórica disponibilizada em um banco de dados relacional de mercado.

Estas e outras características levaram o produto a ter uma disseminação muito rápida por todo o Brasil, onde já há várias dezenas de instalações em operação.

#### 2.1 Funções de Análise de Redes em Modo de Estudos

No ambiente de estudos, as funções são executadas a pedido do usuário e consistem da simulação e/ou análise de uma condição operativa passada (estudos de pós-operação), corrente (proveniente do Ambiente de Tempo-Real) ou futura (análise de condições operativas postuladas), sendo utilizada uma ferramenta cuja interface gráfica similar a do tempo-real. Os programas do ambiente de estudo operam de forma integrada através de uma base de dados independente da BDTR, mas que utiliza a mesma tecnologia, garantindo desta forma um excelente desempenho para o ambiente. .Além da base de dados utilizada para integrar os programas, o ambiente de estudo dispõem de uma base de dados relacional onde é possível armazenar um caso para análise posterior e/ou recuperar um caso armazenado anteriormente.

O modo de estudo permite a realização de pequenos estudos de simulação de contingências com a possibilidade de visualização do estado pós-contingência na interface gráfica nativa do SAGE. O estudo pode ser executado em qualquer dos postos de operação da rede de tempo-real do SAGE por um usuário autorizado. Este ambiente de estudo foi baseado na arquitetura apresentada na figura 1 e os aplicativos que compõem o pacote de estudo do SAGE são brevemente apresentados nos próximos itens.

## 2.1.1 Configurador da Rede

O programa configurador da rede tem por objetivo traduzir as alterações no estado das chaves seccionadoras e disjuntores, realizadas pelo operador, no modelo barra-circuito utilizado pelos outros programas que compõem o ambiente de estudo. O configurador da rede também verifica a formação de ilhas elétricas na rede. A formação das ilhas pode ser visualizada através de diagramas de área e telas tabulares.

#### 2.1.2 Fluxo de Potência do Operador

O programa de fluxo de potência do operador é uma ferramenta do subsistema de análise de redes que se destina a processar, no ambiente de estudos, um caso de fluxo de potência com a finalidade de estudar e simular diversos cenários possíveis de um sistema de potência. Este programa foi disponibilizado a partir da integração do programa Anarede, desenvolvido pelo CEPEL, ao sistema SAGE, constituindo-se em um elemento chave do novo ambiente de estudos do SAGE. Neste novo ambiente de estudos os programas estão integrados diretamente à interface gráfica nativa do sistema SAGE.

Os casos de estudo podem ser manipulados diretamente através das telas unifilares e de tabulares específicos.

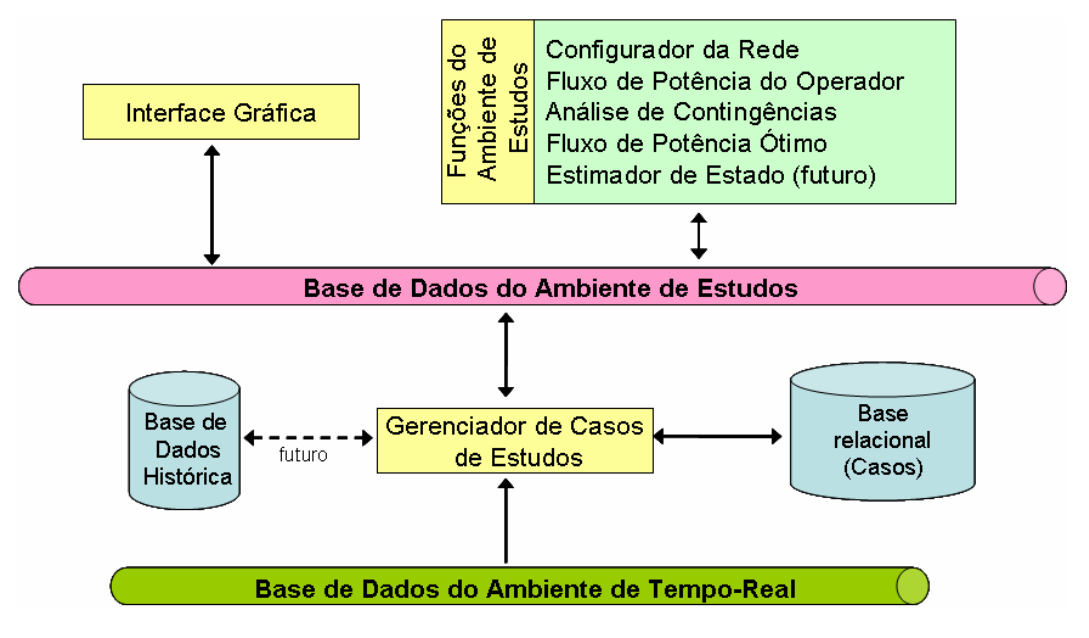

FIGURA 1 – Arquitetura do Ambiente de Estudos.

São consideradas as seguintes possibilidades:

- a. Alteração do estado de chaves e disjuntores,
- b. Alteração de potência ativa e tensão nas barras de geração,
- c. Alteração de potência ativa e reativa para as barras de carga,
- d. Alteração de dados de geração por usina,
- e. Alteração de dados de cargas por estação e companhia,
- f. Alteração de tap's de transformadores,
- g. Controle remoto de tensão.

As alterações realizadas pelo usuário são prontamente criticadas. Caso algum erro seja observado na entrada de dados, nos tabulares, uma coluna erro indicará o que deve ser alterado. Não é permitido executar o programa de fluxo de potência com erros na entrada de dados. O resultado obtido para o caso de fluxo de potência pode ser visualizado nos diagramas unifilares de área, de subestação ou em telas tabulares. As figuras 2, 3 e 4 apresentam estes resultados.

O gerenciamento dos casos de estudo é realizado pelo programa Gerenciador de Casos de Estudos (GCASES) que é responsável por extrair do ambiente de tempo-real um cenário para estudo, recuperar ou salvar um caso na base de dados de armazenamento de casos.

#### 2.1.3 Análise de Contingências

O programa Análise de Contingências (ANACON) tem por objetivo processar seqüencialmente um conjunto de casos de contingências com a finalidade de detectar dificuldades operativas severas em regime permanente.

Cada caso a ser processado é composto por qualquer combinação simples ou múltipla de eventos associados aos equipamentos da rede elétrica.

Para cada caso de contingência é executada uma solução de fluxo de potência e efetuada a monitoração do estado operativo pós-contingência da rede elétrica, detectando a ocorrência de violações operativas. A monitoração da rede é traduzida em termos de índices de severidade que, ao final do processamento, são ordenados adequadamente para apontar os casos mais severos.

Um resumo dos resultados do processamento dos casos de contingência pode ser visualizado em telas tabulares. Essas telas indicam para cada caso, os índices de severidade de tensão e fluxo e as piores violações observadas. É possível ainda a partir da tela de resultados selecionar uma contingência específica para ter o estado póscontingência detalhado. Esse detalhamento é visualizado nos diagramas unifilares de área e de subestação.

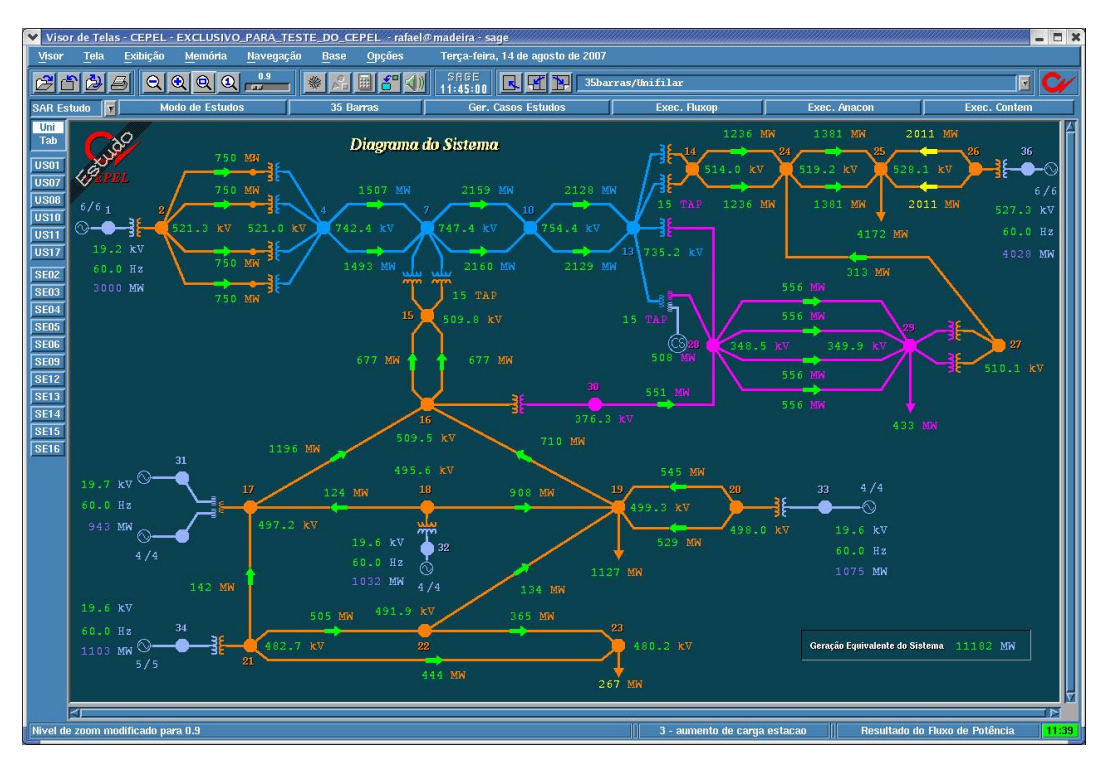

FIGURA 2 – Visualização do resultado do fluxo de potência no diagrama unifilar de área.

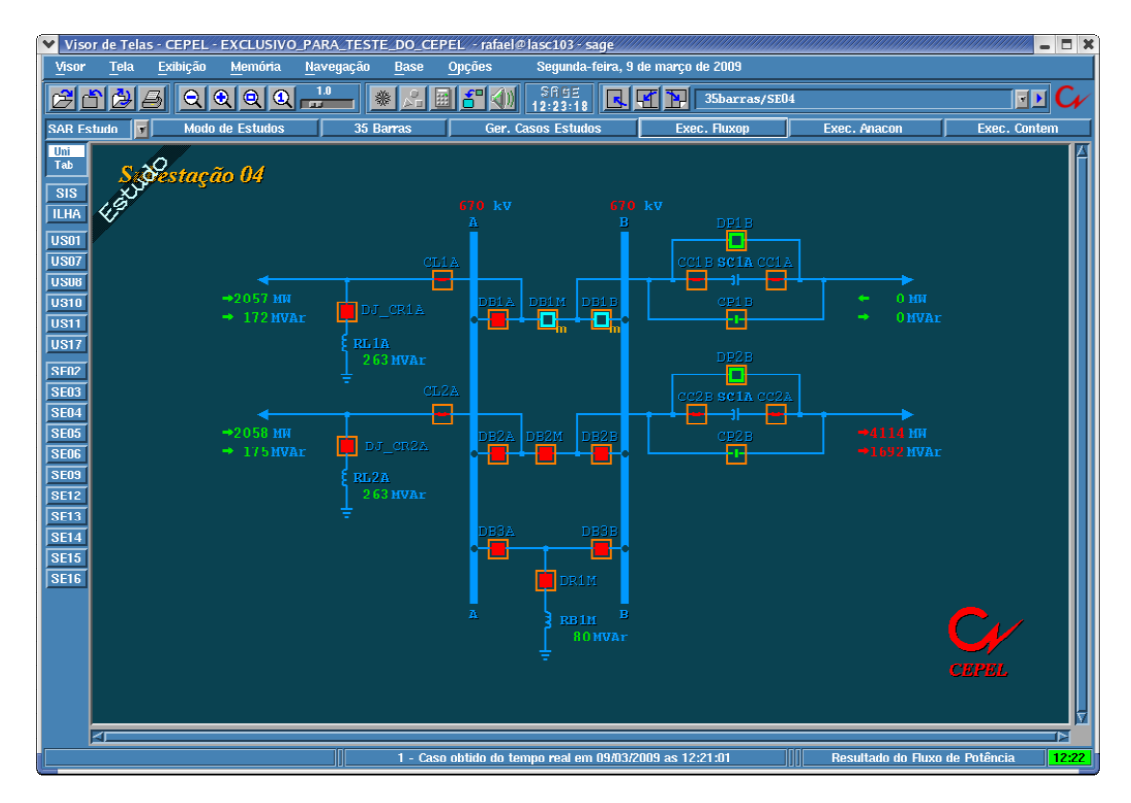

FIGURA 3 – Visualização do resultado do fluxo de potência no diagrama unifilar da subestação.

| $= 1$ $\times$<br>$\checkmark$<br>Visor de Telas - CEPEL - EXCLUSIVO_PARA_TESTE_DO_CEPEL - rafael@madeira - sage                                         |                                                                                                    |                                |                                    |                           |                                        |                          |                  |                                        |                            |                                   |  |  |
|----------------------------------------------------------------------------------------------------|----------------------------------------------------------------------------------------------------|--------------------------------|------------------------------------|---------------------------|----------------------------------------|--------------------------|------------------|----------------------------------------|----------------------------|-----------------------------------|--|--|
| Tela<br>Exibicão<br>Terca-feira, 14 de agosto de 2007<br>Visor<br>Memória<br>Navegação<br><b>Base</b><br>Opções<br>1.0<br>SHSE<br>$\boldsymbol{c}_{\nu}$ |                                                                                                    |                                |                                    |                           |                                        |                          |                  |                                        |                            |                                   |  |  |
| ê<br>肯                                                                                                    | 內<br> Q Q Q Q <br>$\overline{5}$<br>ኑ<br>豢<br>囲<br>$\vert \overline{\mathcal{A}} \vert$<br>sar/fluxop/listaeqp<br><b>Cast</b><br>11:40:58 |                                |                                    |                           |                                        |                          |                  |                                        |                            |                                   |  |  |
| <b>SAR Estudo</b>                                                                                                    | Iт                                                                                                    | <b>Modo de Estudos</b>         | 35 Barras                          | <b>Ger. Casos Estudos</b> |                                        |                          | Exec. Fluxop     | <b>Exec. Anacon</b>                    |                            | <b>Exec. Contem</b>               |  |  |
| Uni<br>Tab                                                                                                    |                                                                                                    |                                |                                    |                           |                                        |                          |                  |                                        |                            |                                   |  |  |
| FLUXO DE POTÊNCIA DO OPERADOR - EQUIPAMENTOS<br><b>US01</b>                                                                                              |                                                                                                    |                                |                                    |                           |                                        |                          |                  |                                        |                            |                                   |  |  |
| <b>US07</b><br>CEPEL                                                                                                    |                                                                                                    |                                |                                    |                           |                                        |                          |                  |                                        |                            |                                   |  |  |
| <b>US08</b>                                                                                                    |                                                                                                    |                                |                                    |                           |                                        |                          |                  |                                        |                            |                                   |  |  |
|                                                                                                    | <b>US10</b><br><b>US11</b><br>Último Estado<br>Última Execução<br>14-08-07 11:39:15                                                       |                                |                                    |                           |                                        |                          |                  |                                        |                            |                                   |  |  |
| <b>US17</b>                                                                                                    | Fluxo de Potência do Operador<br><b>NORMAL</b>                                                                                            |                                |                                    |                           |                                        |                          |                  |                                        |                            |                                   |  |  |
| <b>SE02</b>                                                                                                    |                                                                                                    |                                |                                    |                           |                                        |                          |                  |                                        |                            |                                   |  |  |
| <b>SE03</b>                                                                                                    |                                                                                                    |                                |                                    |                           |                                        |                          |                  |                                        |                            |                                   |  |  |
| <b>SE04</b>                                                                                                    |                                                                                                    |                                |                                    |                           |                                        |                          |                  |                                        |                            |                                   |  |  |
| <b>SE05</b><br><b>SE06</b>                                                                                                    |                                                                                                    |                                |                                    |                           |                                        |                          |                  |                                        |                            |                                   |  |  |
| <b>SE09</b>                                                                                                    |                                                                                                    | <b>UGF</b><br>CS               | CAR<br><b>CRE</b>                  | <b>BAR</b>                | <b>TRM</b>                             | TRV                      |                  | Legenda                                |                            |                                   |  |  |
| <b>SE12</b>                                                                                                    |                                                                                                    |                                |                                    |                           |                                        |                          |                  |                                        |                            |                                   |  |  |
| SE13<br><b>SE14</b>                                                                                                    | <b>Id Gerador</b>                                                                                                    |                                |                                    |                           | <b>ESPECIFICADO</b>                    | <b>CONTROLE</b>          |                  | <b>FLUXO DE POTÊNCIA</b>               |                            | ERRO NOS Tela                     |  |  |
| <b>SE15</b>                                                                                                    |                                                                                                    |                                | Estação Gerador Estação Controlada | <b>MW</b>                 | <b>MVAR</b><br><b>KV</b>               | <b>ATIVO</b>             | <b>MW</b>        | <b>MVAR</b>                            | <b>KV LOC KV REM DADOS</b> |                                   |  |  |
| <b>SE16</b>                                                                                                    | <b>CLU17UG1</b>                                                                                                    | <b>EST36A</b>                  | <b>EST36A</b>                      | 665.27                    | $-28.45$<br>20.86                      | <b>SIM</b>               | 716.25           | $-32.43$<br>20.86                      | 20.86                      | NÃO<br>Tela                       |  |  |
|                                                                                                    | <b>CTU17UG2</b><br>C1 U17 UG3                                                                                                    | EST36B<br><b>EST36C</b>        | EST36B<br><b>EST36C</b>            | 662.39<br>662.39          | $-28.75$<br>20.86<br>$-28.75$<br>20.86 | <b>SIM</b><br><b>SIM</b> | 662.39<br>662.39 | $-38.18$<br>20.86<br>$-38.18$<br>20.86 | 20.86<br>20.86             | NÃO<br>Tela<br><b>NÃO</b><br>Tela |  |  |
|                                                                                                    | CI U17UG4                                                                                                    | <b>EST36D</b>                  | <b>EST36D</b>                      | 662.39                    | $-28.75$<br>20.86                      | <b>SIM</b>               | 662.39           | $-38.18$<br>20.86                      | 20.86                      | Tela<br>NÃO<br>NÃO<br>Tela        |  |  |
|                                                                                                    | <b>CTU17UG5</b><br><b>CTU17UG6</b>                                                                                                    | <b>EST36E</b><br>EST36F        | <b>EST36E</b><br>EST36F            | 662.39<br>662.39          | $-28.75$<br>20.86<br>$-28.75$<br>20.86 | <b>SIM</b><br><b>SIM</b> | 662.39<br>662.39 | $-38.18$<br>20.86<br>$-38.18$<br>20.86 | 20.86<br>20.86             | Tela<br>NÃO                       |  |  |
|                                                                                                    | <b>C2U01UG1</b><br><b>C2U01UG2</b>                                                                                                    | <b>EST01A</b><br><b>EST01B</b> | <b>EST01A</b><br>EST01B            | 500.00<br>500.00          | 69.07<br>19.17<br>69.07<br>19.17       | <b>SIM</b><br><b>SIM</b> | 500.00<br>500.00 | 67.13<br>19.17<br>19.17<br>67.09       | 19.17<br>19.17             | NÃO<br>Tela<br>Tela<br><b>NÃO</b> |  |  |
|                                                                                                    | <b>C2U01UG3</b>                                                                                                    | EST01C                         | EST01C                             | 500.00                    | 69.07<br>19.17                         | <b>SIM</b>               | 500.00           | 67.09<br>19.17                         | 19.17                      | <b>NÃO</b><br>Tela                |  |  |
|                                                                                                    | <b>C2U01UG4</b>                                                                                                    | EST01D                         | EST01D                             | 500.00                    | 69.07<br>19.17                         | <b>SIM</b>               | 500.00           | 67.09<br>19.17                         | 19.17                      | Tela<br><b>NÃO</b>                |  |  |
|                                                                                                    |                                                                                                    |                                |                                    |                           |                                        |                          |                  |                                        |                            |                                   |  |  |
| ल                                                                                                    |                                                                                                    |                                |                                    |                           |                                        |                          |                  |                                        |                            |                                   |  |  |
| 3 - aumento de carga estacao<br>Resultado do Fluxo de Potência<br>11:39                                                                                  |                                                                                                    |                                |                                    |                           |                                        |                          |                  |                                        |                            |                                   |  |  |

FIGURA 4 – Visualização do resultado do fluxo de potência em tabulares.

O programa de Análise de Contingências provê ao usuário telas de interface gráfica para a elaboração dos casos de contingências, modificação dos parâmetros de solução, ativação do processo e visualização dos resultados. Cada caso de contingência é formado por uma ou mais contingências. Os casos de contingências podem ser organizados por grupos e cada caso de contingência pode ser associado a um ou mais grupos.

A lista de contingências a ser processada pelo programa é formada por um ou mais grupos de contingências e estes podem ser habilitados ou desabilitados via interface gráfica. Os grupos de contingências, assim como, os casos e os equipamentos componentes de cada caso podem ser habilitados ou desabilitados um a um para a análise.

A definição dos casos de contingência é realizada através de uma tela tabular. Para cada caso é definido um título, a associação do caso com os grupos de contingências e a descrição dos equipamentos que compõem o caso. Para acelerar o procedimento de descrição dos equipamentos, o usuário pode selecioná-los a partir de uma tela tabular contendo a lista de todos os equipamentos do sistema, utilizando filtros para facilitar a pesquisa. Futuramente será possível selecionar os equipamentos a partir das telas unifilares de subestação ou de área. Nessas telas será possível clicar com o botão direito do mouse sobre uma medida analógica associada ao equipamento e selecionar a opção "incluir o equipamento no caso de contingência", isso fará com que o equipamento selecionado seja incluído no caso que estiver sendo definido.

A definição e a validação dos grupos e dos casos de contingência são gerenciadas por um programa a parte, que é responsável por verificar se, em qualquer momento, houve mudança na definição dos casos e dos grupos de contingências. Este programa também é responsável por verificar se todas as contingências definidas são consistentes e se estas se mantêm consistentes quando há mudança topológica na rede. Se uma contingência estiver inconsistente, como, por exemplo, no caso de perda de uma linha que já está desligada, a contingência fica temporariamente marcada como desabilitada e não entra no processo de solução.

Futuramente, o usuário poderá estabelecer que grupos distintos de contingências sejam analisados em uma periodicidade também distinta. A periodicidade de execução dos grupos de contingências será parametrizável através de interface gráfica como um múltipo do período (também parametrizável) de execução do programa. Será possível criar grupos predefinidos de contingências para que sejam processados de acordo com o patamar de carga por área ou região, por hora ou dia. Assim, o programa será capaz de compor automaticamente diferentes listas de contingências para diferentes cenários.

Está previsto futuramente o cadastro da lógica de esquemas especiais de proteção, EEP, no SAGE. O programa análise de contingências será capaz de analisar as lógicas para informar se determinada contingência ativaria um EEP.

Também está previsto a incorporação da função "Proposição de Ações Corretivas", onde o usuário irá selecionar um determinado caso de contingência(s) analisado e o programa vai sugerir as alterações nos equipamentos de controle da rede para elimiar as violações operativas detectadas. Esta função ativará automaricamente a solução de um Fluxo de Potência Ótimo formulado para esta finalidade.

## 2.1.4 Fluxo de Potência Ótimo

O programa Fluxo de Potência Ótimo (FPO) visa obter uma solução de fluxo de potência que minimize (ou maximize, se apropriado) uma função objetivo escolhida, satisfazendo um conjunto de restrições físicas da rede elétrica (equações de balanço de potência ativa e reativa) e atendendo, ainda, a restrições físicas e operativas dos equipamentos.

A solução do problema (solução ótima) é obtida a partir da alteração das variáveis de controle que são colocadas à disposição programa. Essas variáveis representam os controles do sistema elétrico utilizados pelo usuário para alterar o ponto de operação do sistema.

O algoritmo de solução utiliza o método primal-dual de pontos interiores. O sistema de equações não lineares é resolvido de forma iterativa pelo método de Newton-Raphson. O Fluxo de Potência Ótimo fornece uma solução completa, incluindo tensões e ângulos nas barras e fluxos nos circuitos, para toda a rede modelada, bem como os valores calculados para as variáveis de controle utilizadas na solução.

Ao final da solução, o FPO sugere as ações de controle necessárias para mover o ponto de operação do sistema para um ponto otimizado que satisfaz as restrições físicas e operativas da rede elétrica.

O programa de Fluxo de Potência Ótimo mantém estrita coerência com o programa de Fluxo de Potência do Operador em relação à modelagem dos equipamentos e à interface gráfica utilizada. O programa atua sobre o caso-base de fluxo de potência fornecido pelo Estimador de Estado ou sobre o caso-base de fluxo de potência selecionado no ambiente de estudo.

Os dados necessários à execução do Fluxo de Potência Ótimo são os seguintes:

- a. Caso-base de fluxo de potência;
- b. Lista de controles que podem ser utilizados pelo programa no processo de otimização. Esta lista pode ser alterada pelo usuário via interface gráfica;
- c. Lista de restrições (físicas ou operativas) associadas aos equipamentos que devem ser consideradas pelo programa. Esta lista pode ser alterada pelo usuário via interface gráfica;
- d. Função objetivo a ser utilizada. Define o critério (minimizar o número de controles alterados; minimizar o corte de carga; etc.) a ser seguido pelo programa no processo de otimização. A função objetivo a ser utilizada é definida pelo usuário podendo ser única ou uma composição de funções objetivo;
- e. Parâmetros específicos para a execução do programa (tolerâncias de convergência, número máximo de iterações, etc.).

Os resultados do processo de otimização podem ser visualizados em telas tabulares. O estado da rede otimizada pode ser visualizado nos diagramas unifilares de área e de subestação.

# 2.1.5 Estimador de Estado

O programa de Estimação de Estado (ESTMON) fornece uma solução de fluxo de potência para o sistema elétrico completo (rede interna + externa) nos ambientes de tempo-real e de modo de estudo. A solução é obtida através do estado estimado do sistema, que é determinado a partir de um conjunto redundante de medidas provenientes do sistema SCADA. As grandezas elétricas estimadas são monitoradas em relação a seus limites e no ambiente de tempo-real o usuário pode optar pelo envio de mensagens de alarme, acerca das violações detectadas. A parte do sistema elétrico, não atendida pela medição do sistema SCADA também tem o respectivo estado determinado pelo programa. O programa de estimação de estado encontra-se atualmente integrado ao ambiente de tempo-real do SAGE. Em futuro próximo o programa estará também integrado ao ambiente de estudos.

Os dados necessários à execução do Estimador de Estado são os seguintes:

- a. Modelo da conectividade elétrica, obtido do Configurador da Rede;
- b. Valores telemedidos das grandezas analógicas, obtidos do SCADA;
- c. Limites dos pontos de medida analógica;
- d. Dados cadastrais acerca dos parâmetros da rede elétrica e do sistema de telemedição;
- e. Parâmetros específicos para a execução do Estimador de Estado (tolerâncias de convergência, número máximo de iterações e de reestimações, etc.).

Os principais resultados produzidos pelo Estimador de Estado são os seguintes:

- a. Estado Estimado do Sistema e grandezas derivadas do estado (fluxo e injeções);
- b. Índice Jx, resíduo normalizado, resíduo ponderado e limite de confiança para os valores estimados. Estes resultados traduzem a qualidade da estimativa;
- c. Envio opcional de alarmes no ambiente de tempo-real para as violações identificadas durante o processo
- d. Sumário das Pseudomedidas introduzidas pelo programa durante o processo de estimação;
- e. Sumário das Medidas Excluídas do processo de estimação. Indica as medidas que, a critério do Estimador de Estado, foram excluídas do processo de estimação e a causa correspondente;
- f. Sumário das reestimações. Mostra o processo de convergência do algoritmo de estimação de estado, indicando as medidas com erro grosseiro identificadas;
- g. Sumário de carregamento dos circuitos. Lista os equipamentos de transmissão com violação de fluxo ou que se encontram no limiar de violação;
- h. Sumário de sobretensões e de subtensões. Lista os barramentos com violação de tensão ou aqueles se encontram no limiar de violação;
- i. Visualização em telas unifilares de subestação e unifilares de área dos valores;
- j. Exportação de casos de fluxo de potência em diversos formatos, tais como Anarede, OTS (Operator Training Simulator).

Após a execução do Estimador de Estado, os seus resultados são armazenados no banco de dados de tempo-real ou na área de trabalho do caso em estudo e ficam disponíveis para utilização por outros programas, tais como: Análise de Contingências, Fluxo de Potência Ótimo, Controle Automático de Geração e os programas do Ambiente de Estudo.

O Estimador de Estado utiliza o modelo de nós elétricos, o modelo de medidas analógicas e os parâmetros da rede elétrica para estimar o estado do sistema. O método empregado para a estimação do estado é o dos Mínimos Quadrados Ponderados (WLS) com técnicas de desacoplamento para a Matriz Ganho. O algoritmo empregado permite a estimação de taps de transformadores e a inclusão de restrições de igualdade. O processamento de erros grosseiros é realizado em dois passos:

- a. Detecção de erros grosseiros via teste do índice estatístico J(x);
- b. Identificação de erros grosseiros através do teste do resíduo normalizado. Os parâmetros utilizados no processo de identificação podem ser ajustados pelo usuário via interface gráfica.

Caso seja identificada uma medida com erro grosseiro, o seu valor é recuperado com base no resíduo estimado da medida. O programa considera medidas associadas ao módulo da tensão, fluxo de potência ativa, fluxo de potência reativa, medidas de injeção de potência ativa e reativa e medidas de tap.

No ambiente de estudo, o Estimador de Estado pode ser executado a partir das medições SCADA obtidas do ambiente de tempo-real e futuramente a partir das medições SCADA armazenadas na base de dados históricos.

# 3.0 - DESENVOLVIMENTOS FUTUROS PARA O AMBIENTE DE ESTUDO

Entre os futuros desenvolvimentos para o ambiente de estudo podemos destacar a incorporação do programa de Estimação de Estado. Essa implementação permitirá que sejam realizadas análises mais acuradas do desempenho do estimador de estado.

Outro destaque é a integração do ambiente de estudo com a base histórica do SAGE. Esse desenvolvimento permitirá que seja analisada qualquer condição passada armazenada na base de dados histórica, através da recuperação das medidas analógicas e digitais de uma data passada e o processamento do estimador de estado. Também está prevista a integração do ambiente de estudo com o simulador para treinamento de operadores (OTS) do SAGE. Através dessa integração será possível preparar os cenários de simulação a partir do ambiente de estudo do SAGE.

Por último também se prevê a integração dos dados de programação (carga, geração e desligamentos) com o ambiente de estudo. Essa integração visa facilitar o trabalho do operador na montagem de casos de estudo que refletem condições futuras de operação.

# 4.0 - CONCLUSÃO

Este trabalho apresentou as ferramentas de estudos de redes elétricas disponíveis no SAGE voltadas para operadores de tempo-real. Foi destacada a importância do ambiente de estudo utilizar a mesma interface gráfica do ambiente de tempo-real. Foram apresentados novos desenvolvimentos que podem ser incorporados ao ambiente de estudo de forma a facilitar a realização dos estudos pelos operadores. Foi destacado também o papel do ambiente de estudo como integrador de ambientes, como por exemplo a utilização de dados armazenados na base de dados histórica na elaboração de cenários de treinamento para o OTS.

### 5.0 - REFERÊNCIAS BIBLIOGRÁFICAS

(1) G. A. G. dos Santos, E. K. Barbosa, J. F. S. da Silva, R. S. de Abreu, Por Que as Tarifas Foram para os Céus? Propostas para o Setor Elétrico Brasileiro, Revista do BNDS, V. 14, N. 29, P. 435-474, Junho/2008, Rio de Janeiro, Brasil.

(2) M. R. da Costa, L. A. Cordeiro, J. M. Timbó. A Importância e A Evolução das Funções de Análise de Redes no Sistema de Supervisão e Controle, VIII EDAO – Encontro para Debates de Assuntos da Operação, 06- 10/Março/2005, Recife, Brasil.

(3) A. J. Setubal, A.L. Oliveira Filho, L.A. Cordeiro, L.C. Lima, N. Lambert, M.F. Amorim, G.P. Azevedo. (1998), Sage Architecture for Power System Competitive Environments, VI SEPOPE , 24-29/Maio/98, Salvador, Brasil.

(4) A. L. Oliveira Filho. (1993). et alli, Gerência de Dados em Ambientes Distribuídos Tempo-Real: aplicação a Centros de Supervisão e Controle, XII SNPTEE, 3-7/Outubro/93, Recife, Brasil.

(5) A. J. Setubal, G. Gerber. (1991) Fault-Tolerant Distributed Database for Supervisory Control Systems, Verteilte Datenbanksysteme Workshop, 9-10/Novembro/91, Universidade de Karlrsruhe.

(6) G. P. Azevedo, P. Feijó, M. Costa. (2000) Control Centers Evolve with Agent Technology, IEEE Computer Applications in Power, Julho de 2000.

# DADOS BIOGRÁFICOS

Rafael Ramos Gomes Nascido no Rio de Janeiro, RJ, em 07 de Junho de 1978.

Mestrado em Engenharia Elétrica (2007) pela COPPE e graduado (2005) em Engenharia Elétrica pela UFRJ. Empresa: CEPEL – Centro de Pesquisas de Energia Elétrica, desde 2006.

Juliana Maria Timbó Alves

Nascida no Rio de Janeiro, RJ, em 15 de Dezembro de 1977. Mestrado em Engenharia Elétrica (2005) pela COPPE e graduado (2001) em Engenharia Elétrica pela UFRJ. Empresa: CEPEL – Centro de Pesquisas de Energia Elétrica, desde 2002.

Marcelo Rosado da Costa Nascido no Rio de Janeiro, RJ, em 19 de Julho de 1970. Mestrado em Engenharia Elétrica (1996) pela COPPE e graduado (1993) em Engenharia Elétrica pela UFRJ. Empresa: CEPEL – Centro de Pesquisas de Energia Elétrica, desde 1996.

Luiz Antonio Cordeiro Pereira Nascido no Rio de Janeiro, RJ, em 09 de Julho de 1959. Doutorado (2007) pela COPPE, Mestrado em Engenharia Elétrica (1991) pela COPPE e graduado (1981) em Engenharia Elétrica pela UFRJ. Empresa: CEPEL – Centro de Pesquisas de Energia Elétrica, desde 1985.